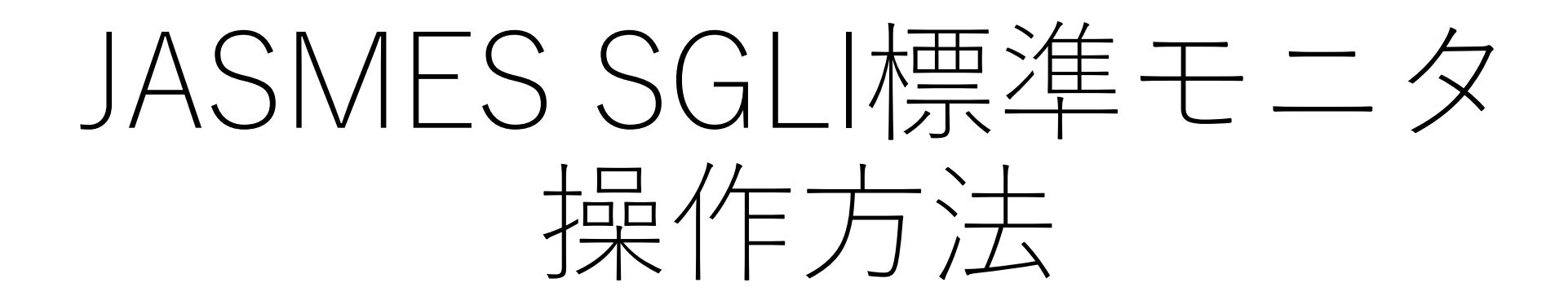

Ver.1 : 2023/05/12

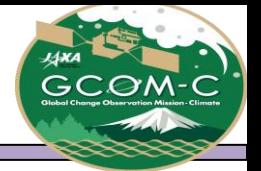

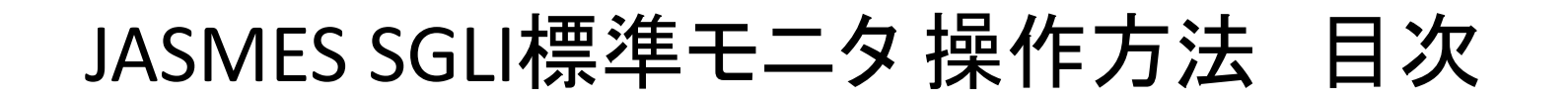

- ➢[操作方法](#page-2-0)
- ➢URL[による表示設定](#page-6-0)
- ➢[表示物理量一覧](#page-7-0)

➢提供データについて詳細は以下をご確認ください

[https://www.eorc.jaxa.jp/JASMES/SGLI\\_STD/about\\_sglistd\\_j.html](https://www.eorc.jaxa.jp/JASMES/SGLI_STD/about_sglistd_j.html)

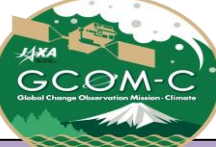

## JASMES SGLI標準モニタ 操作方法①

<span id="page-2-0"></span>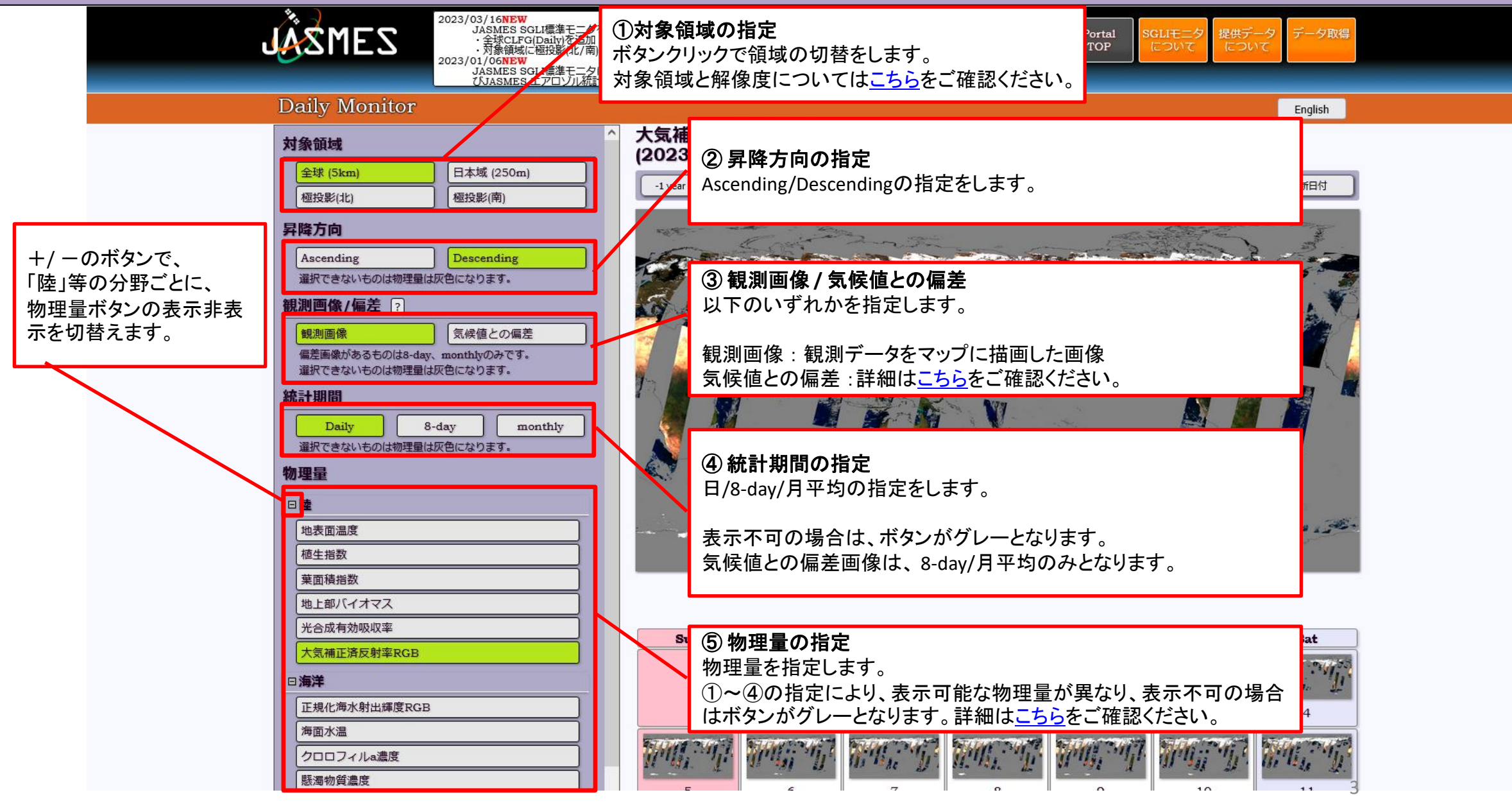

# JASMES SGLI標準モニタ 操作方法② (Daily表示)

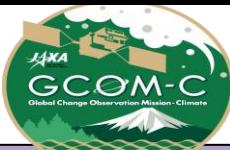

4

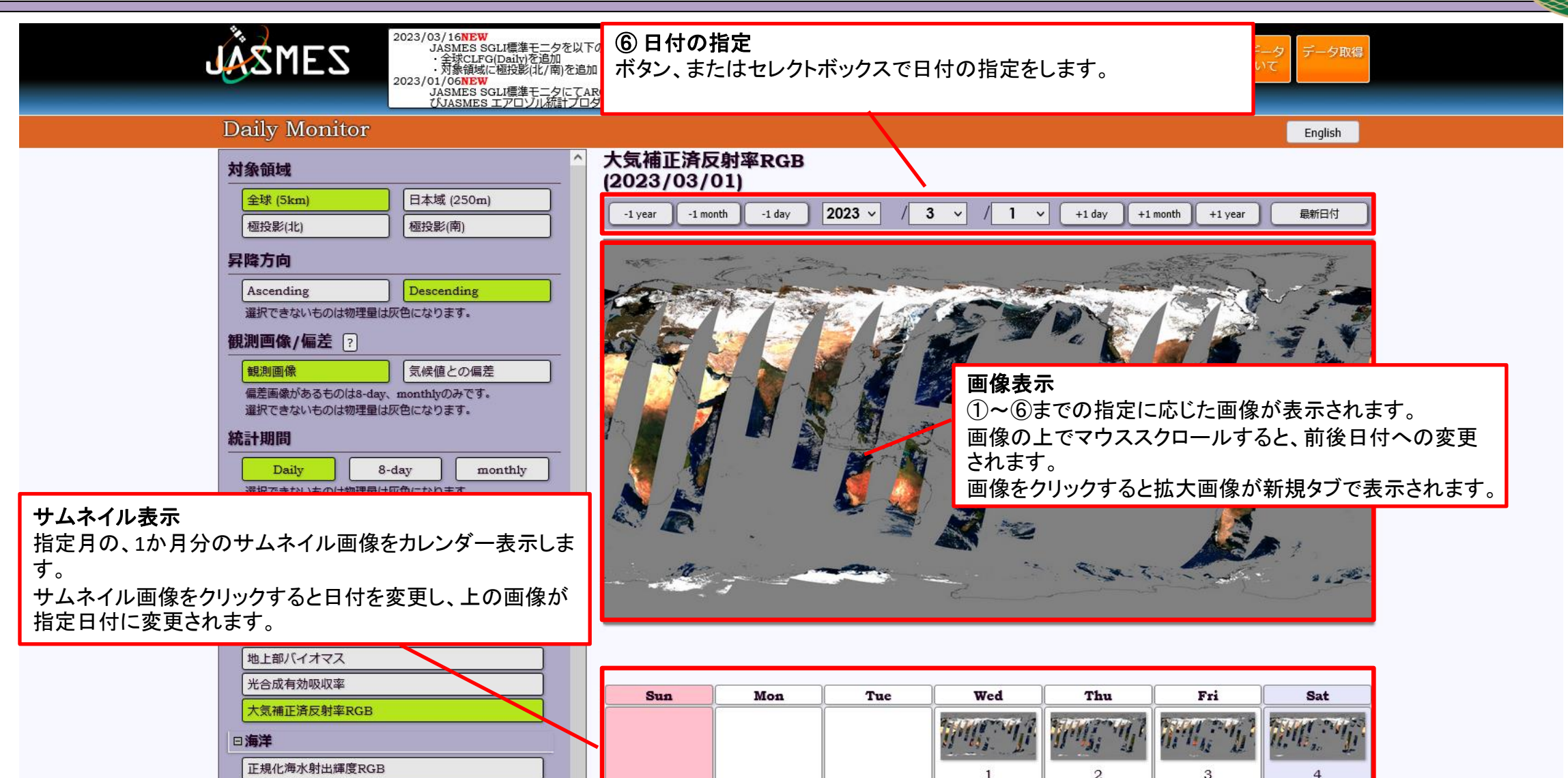

海面水温

クロロフィルa濃度 縣濁物質濃度

# JASMES SGLI標準モニタ 操作方法③ (8-day表示)

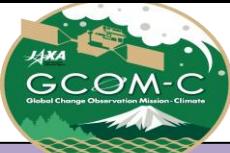

5

2023/03/30

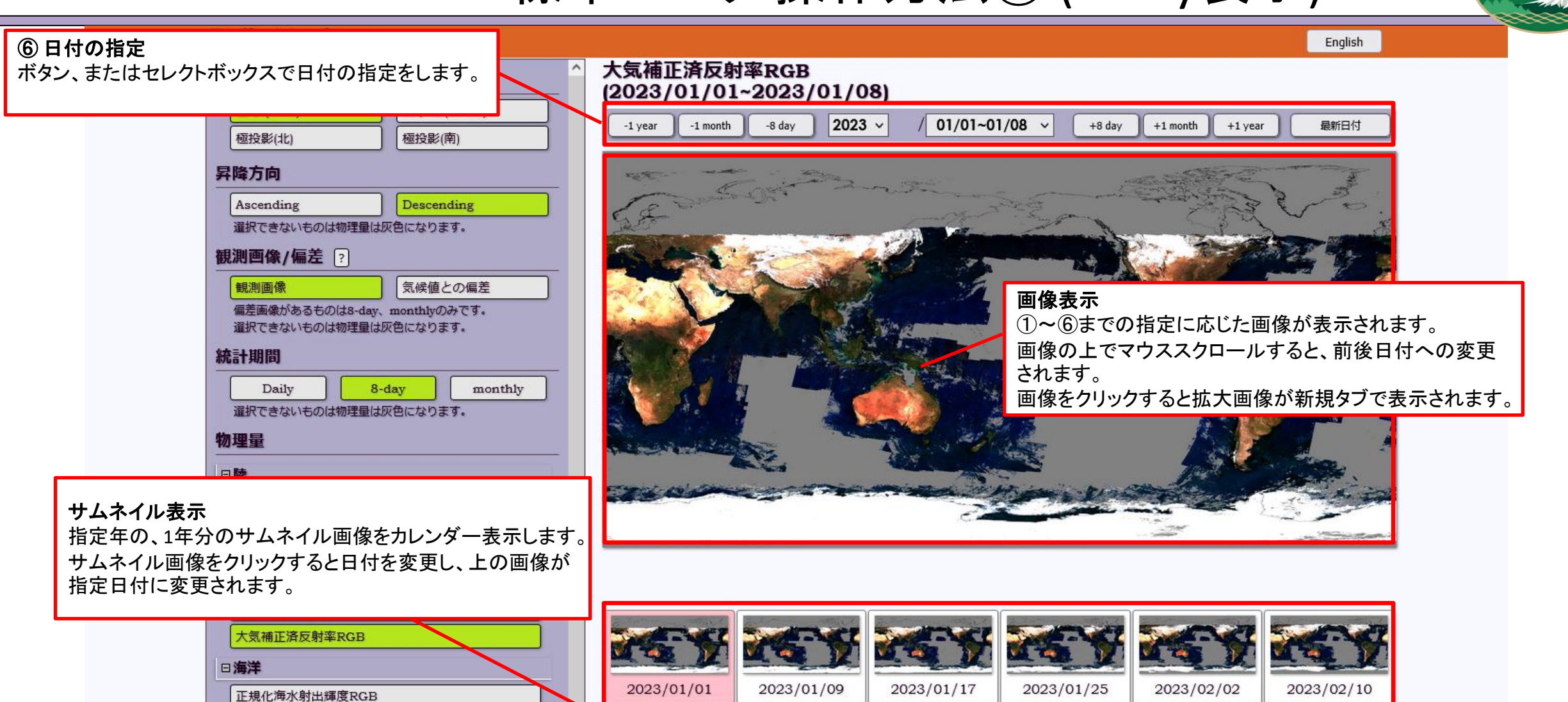

2023/02/26

2023/03/06

2023/03/14

2023/03/22

2023/02/18

海面水温

クロロフィルa濃度 懸濁物質濃度

有色溶存有機物吸光係数

## JASMES SGLI標準モニタ 操作方法④ (Monthly表示)

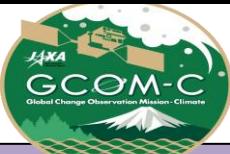

 $\overline{6}$ 

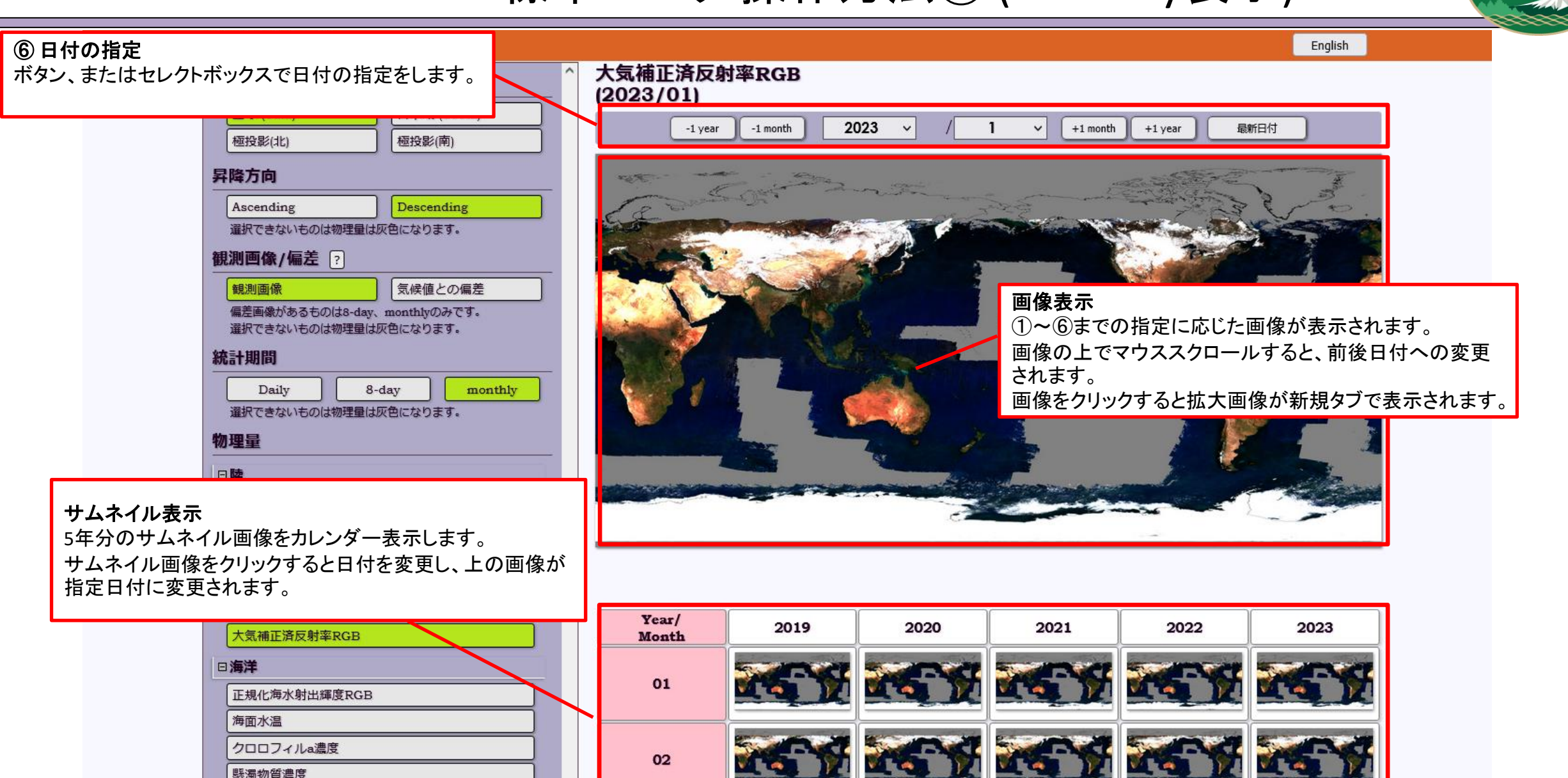

#### 有色溶存有機物吸光係数

日大気

縣濁物質濃度

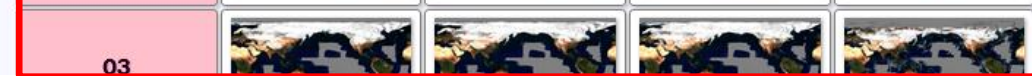

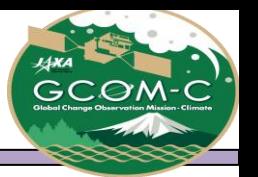

## **>JASMES SGLI標準モニタ URLによる表示設定**

<span id="page-6-0"></span>URLの後ろに「[項目名]=[値]」をつけることで、表示内容をURLで指定することが出来ます。

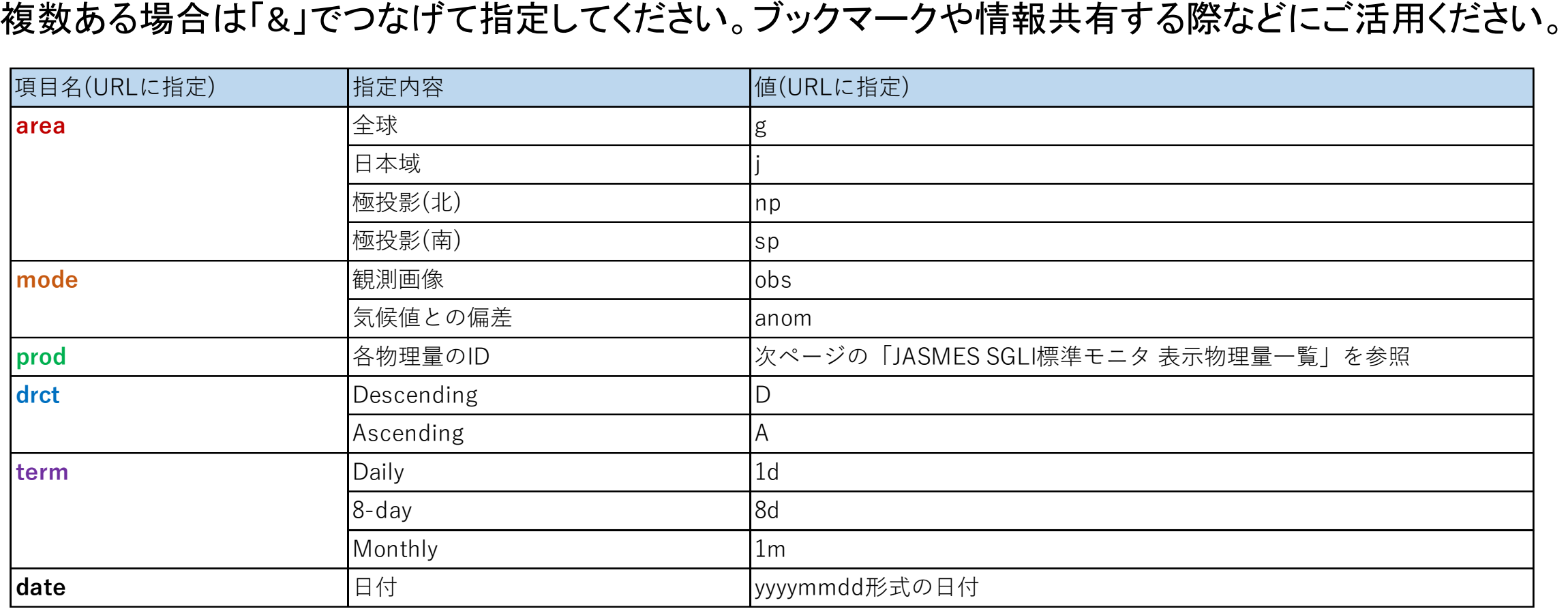

例) 全球 / 観測画像 / 大気補正済反射率RGB / Descending / Daily / 2023年4月1日 を指定

7 [https://www.eorc.jaxa.jp/JASMES/SGLI\\_STD/index\\_j.html?](https://www.eorc.jaxa.jp/JASMES/SGLI_STD/index_j.html?area=g&mode=obs&prod=RSRF&drct=D&term=1d&date=20230410)**area**=g&**mode**=obs&**prod**=RSRF&**drct**=D&**term**=1d&**date**=20230410

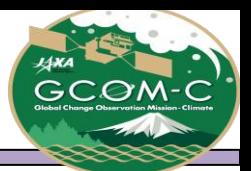

### ➢JASMES SGLI標準モニタ 表示物理量一覧 ①

- <span id="page-7-0"></span>➢ 表示可能な物理量は指定により異なります。表示可能な物理量を以下の表の○で示しています。
- ➢ 物理量(prod)のURLでの指定は、URL指定欄をご確認ください。

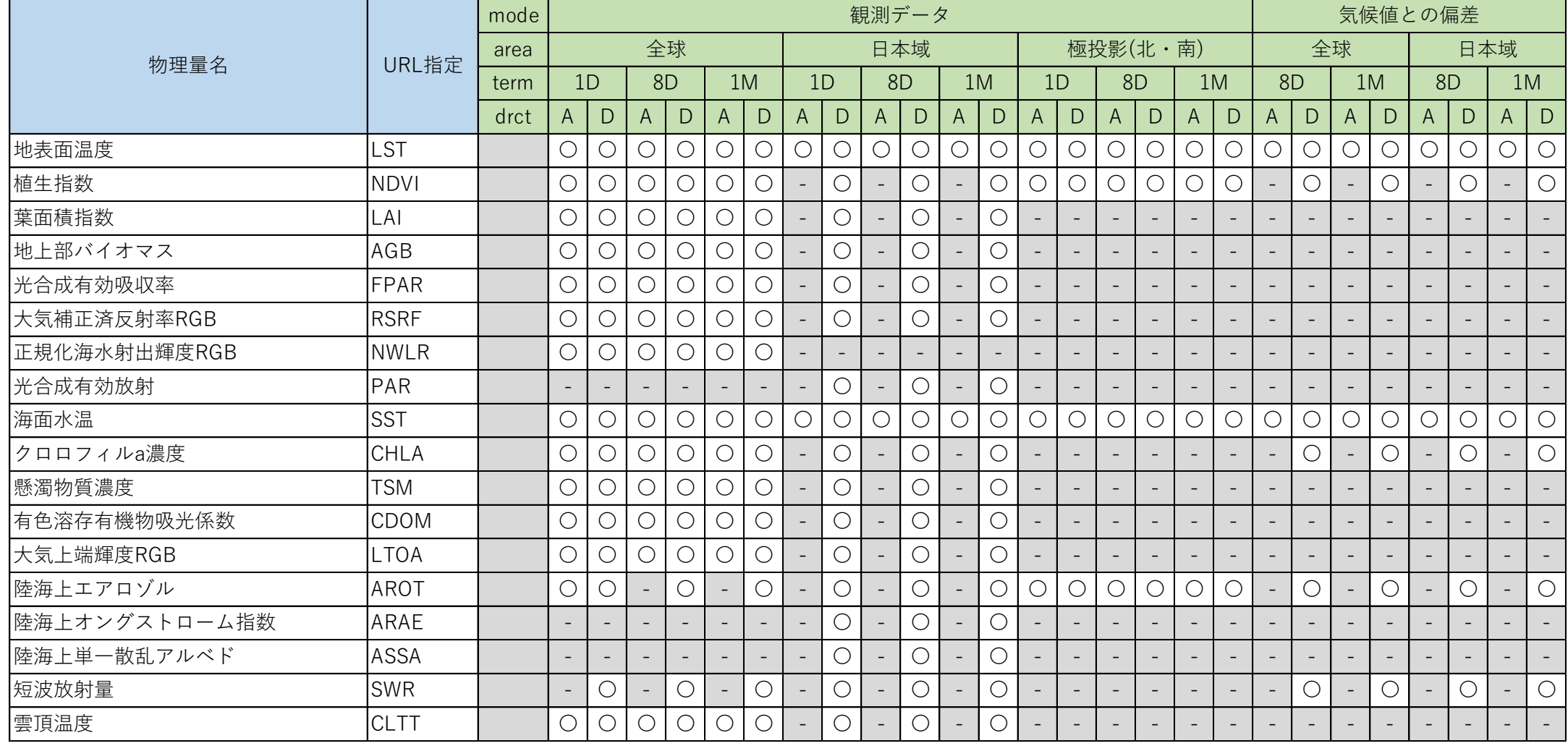

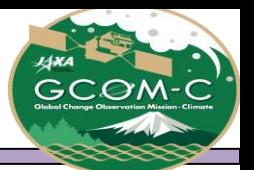

### ➢JASMES SGLI標準モニタ 表示物理量一覧 ②

- ➢ 表示可能な物理量は指定により異なります。表示可能な物理量を以下の表の○で示しています。
- ➢ 物理量(prod)のURLでの指定は、URL指定欄をご確認ください。

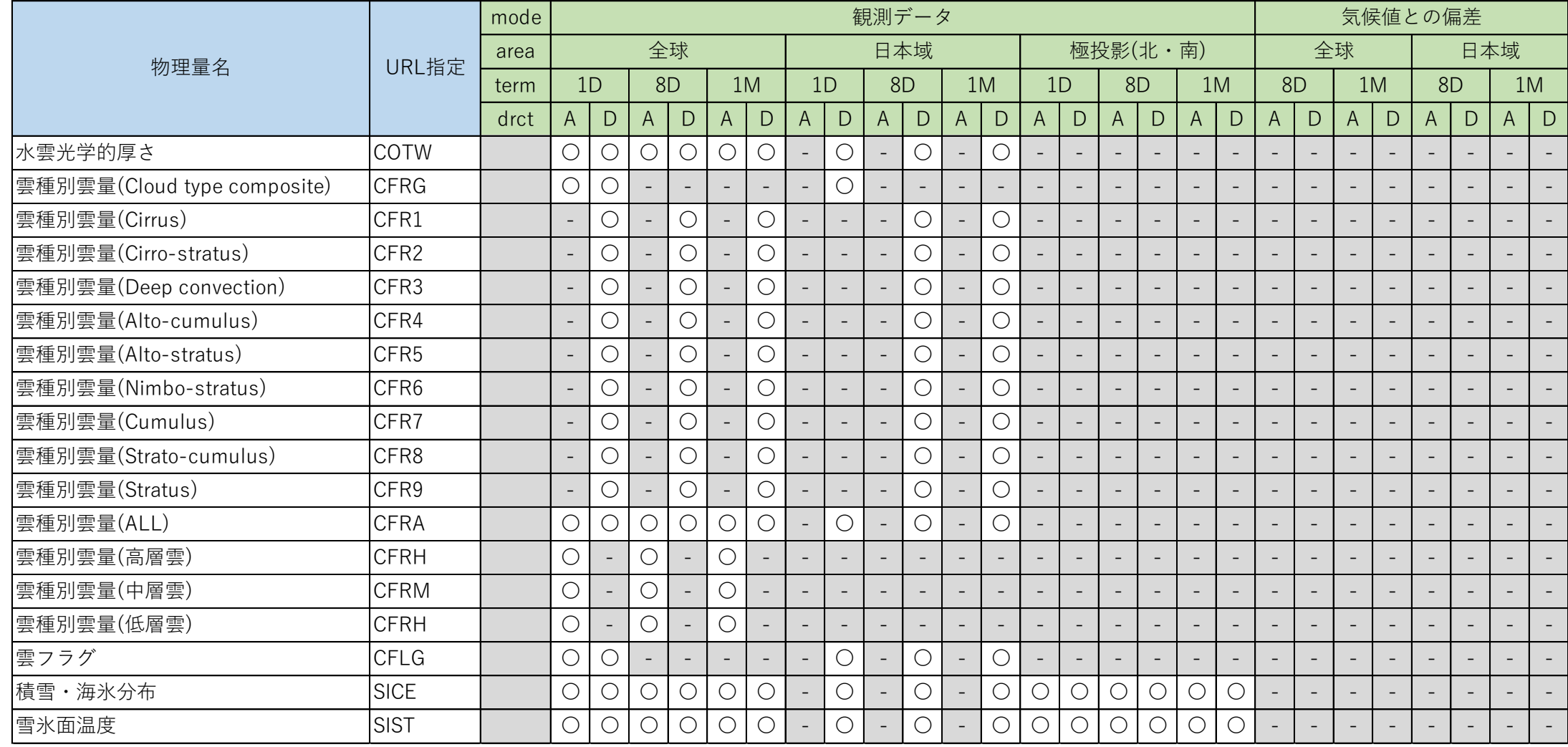